### **INTERNET**

### La prise de licence simplifiée

1) **Le club** remet au futur licencié l'identifiant club et le mot de passe du club pour s'inscrire par le net.

2) **Le licencié** se connecte sur le site www.fftda.fr pour faire sa demande de licence. Attention le paiement se fait toujours auprès du club.

3) **Le club** contrôle les inscriptions des licenciés, via son accès sécurisé.

De façon très simple, le club peut accepter, différer ou refuser une inscription.

- 4) **Le club** envoie le paiement des licences soit par chèque, soit par virement bancaire à la Fédération.
- 5) **La Fédération** retournera les licences au club qui les transmettra aux licenciés à réception de celles‐ci

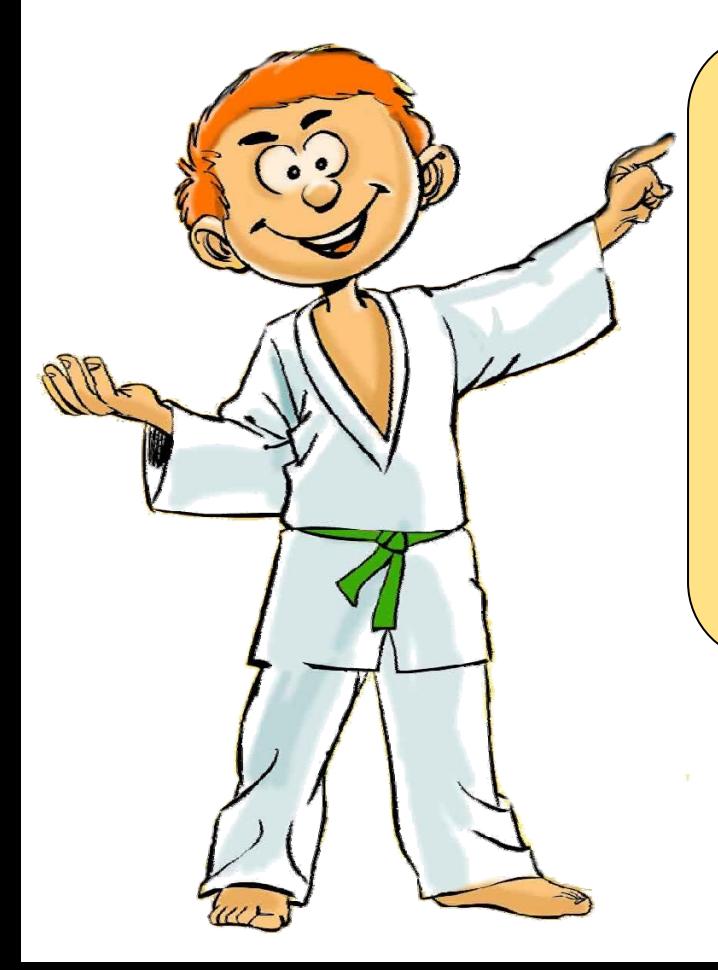

#### **A RETENIR**

‐ **Il est toujours possible de se licencier via les formulaires papiers.**

‐ **L'adhérent paie toujours sa licence et son inscription directement au club**

‐ **Le club est le seul à pouvoir accepter ou refuser une inscription grâce à son accès sécurisé.**

‐ **Les licences seront envoyées au club une fois le paiement des licences reçu à la fédération.**

# La Prise de Licence en 5 étapes

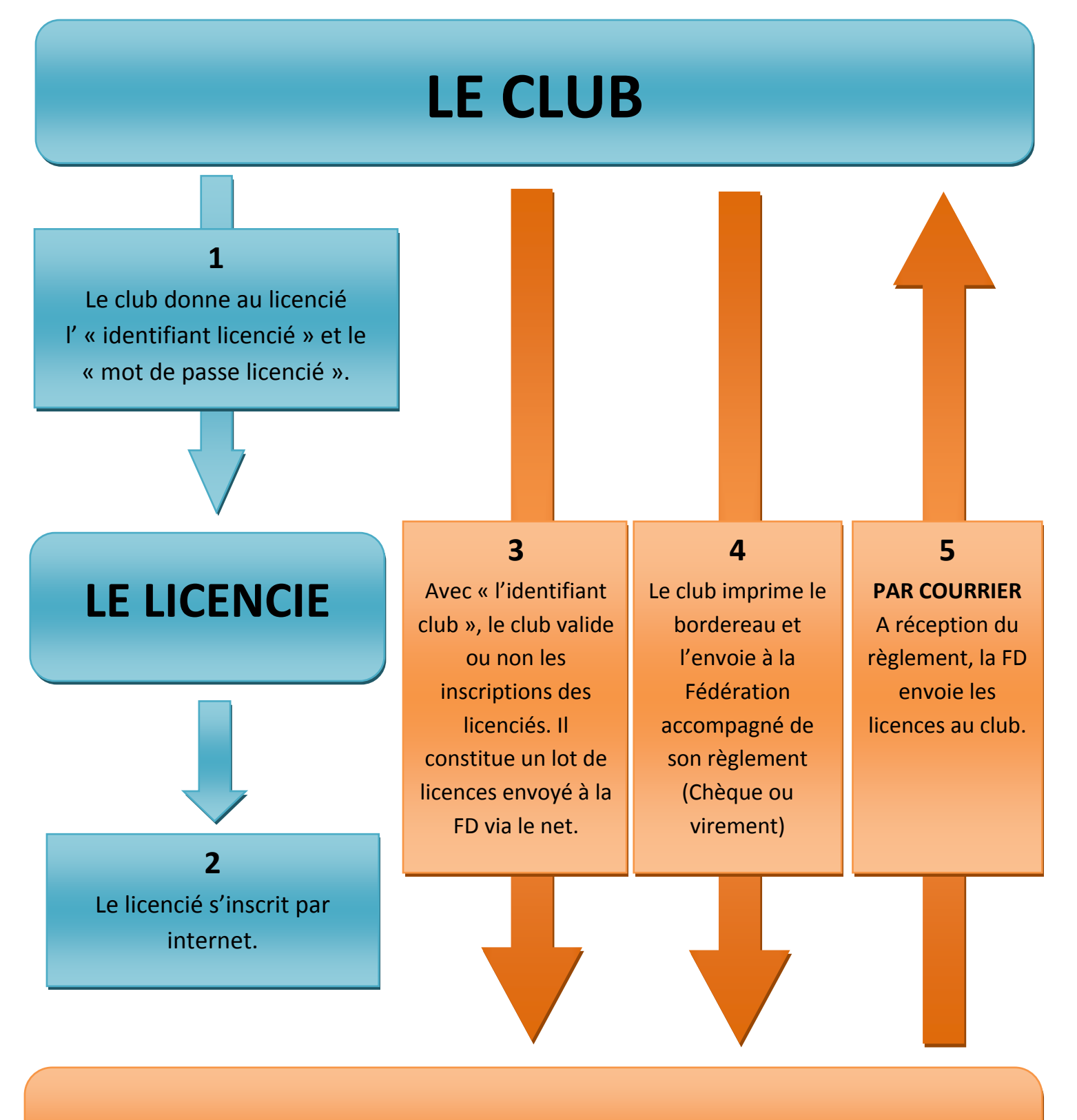

### **LA FEDERATION**

## GUIDE POUR LE LICENCIE

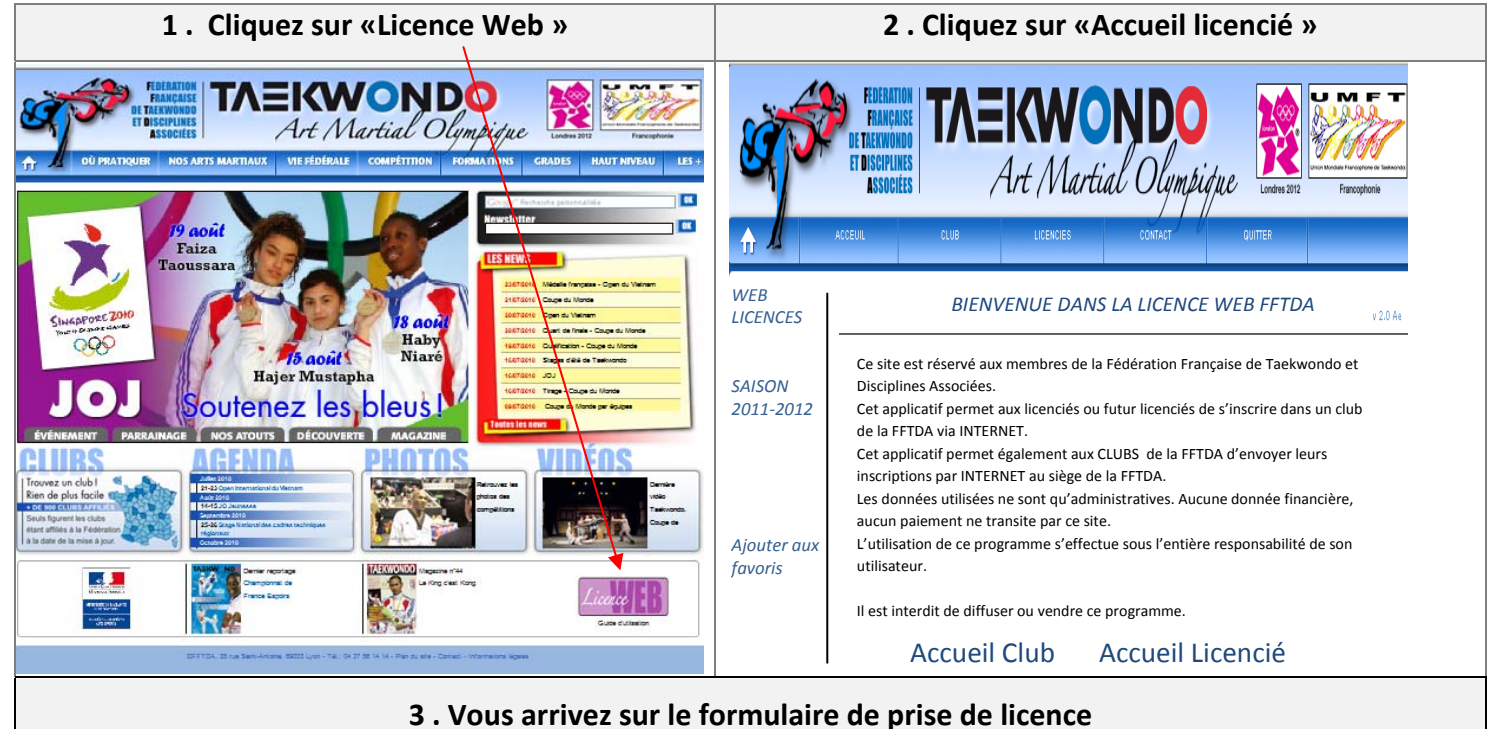

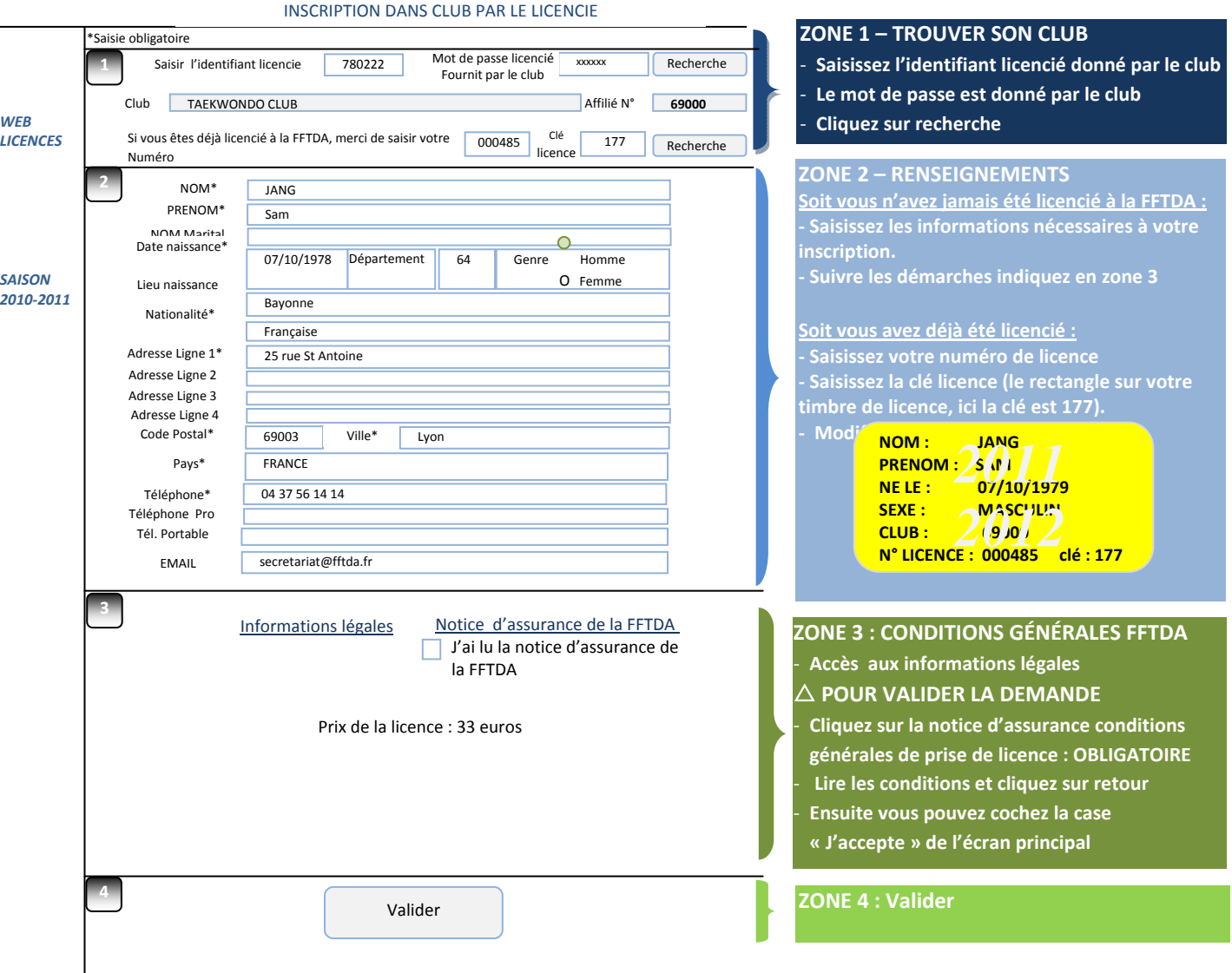

Vous êtes inscrit auprès de votre club. Un récapitulatif s'affiche et le club est informé de votre inscription. **Il ne vous reste plus qu'à régler votre licence/cotisation auprès du club si cela n'est pas fait.**

## **GUIDE POUR LE CLUB**

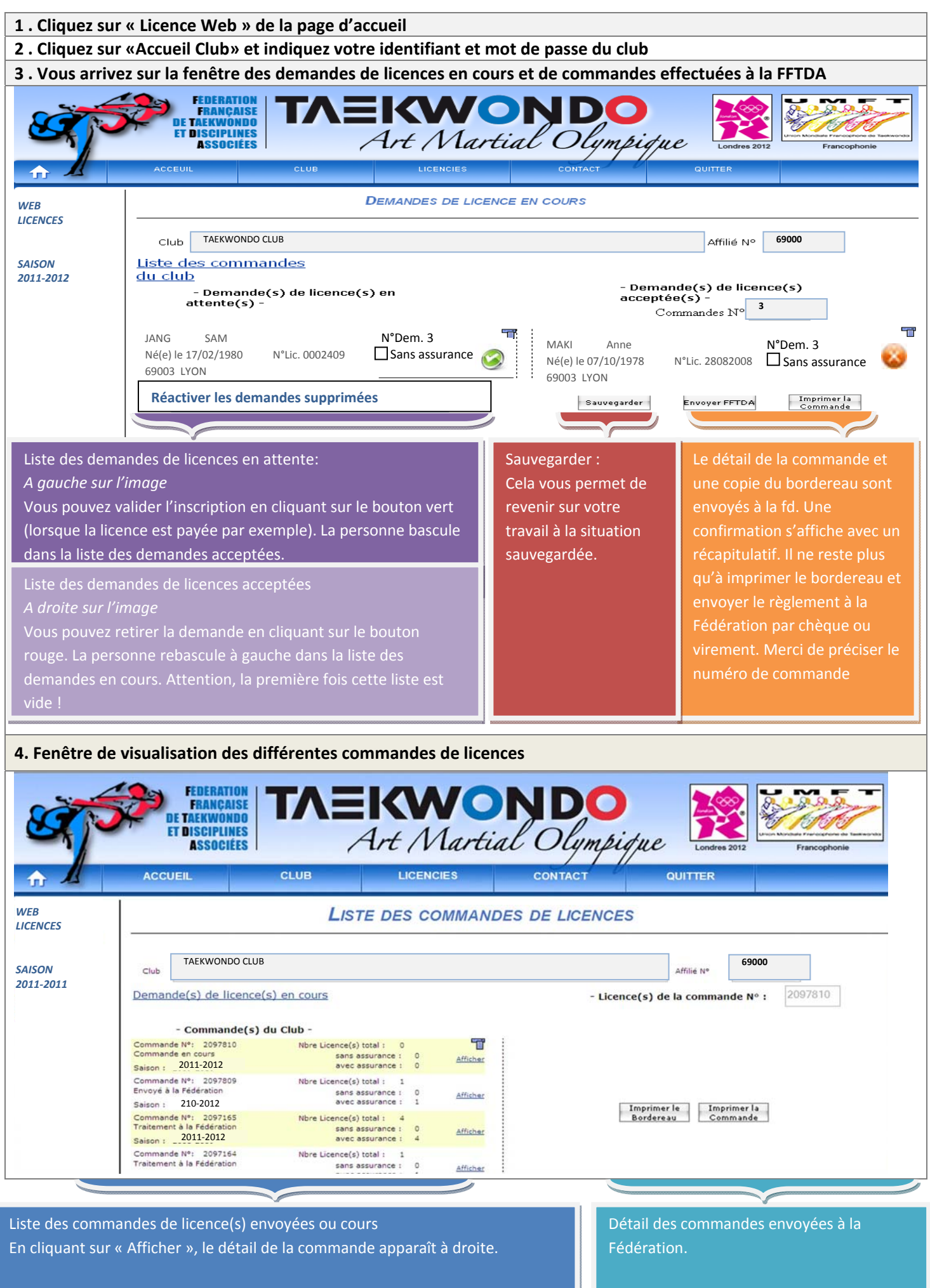

## GUIDE DU CLUB - 2

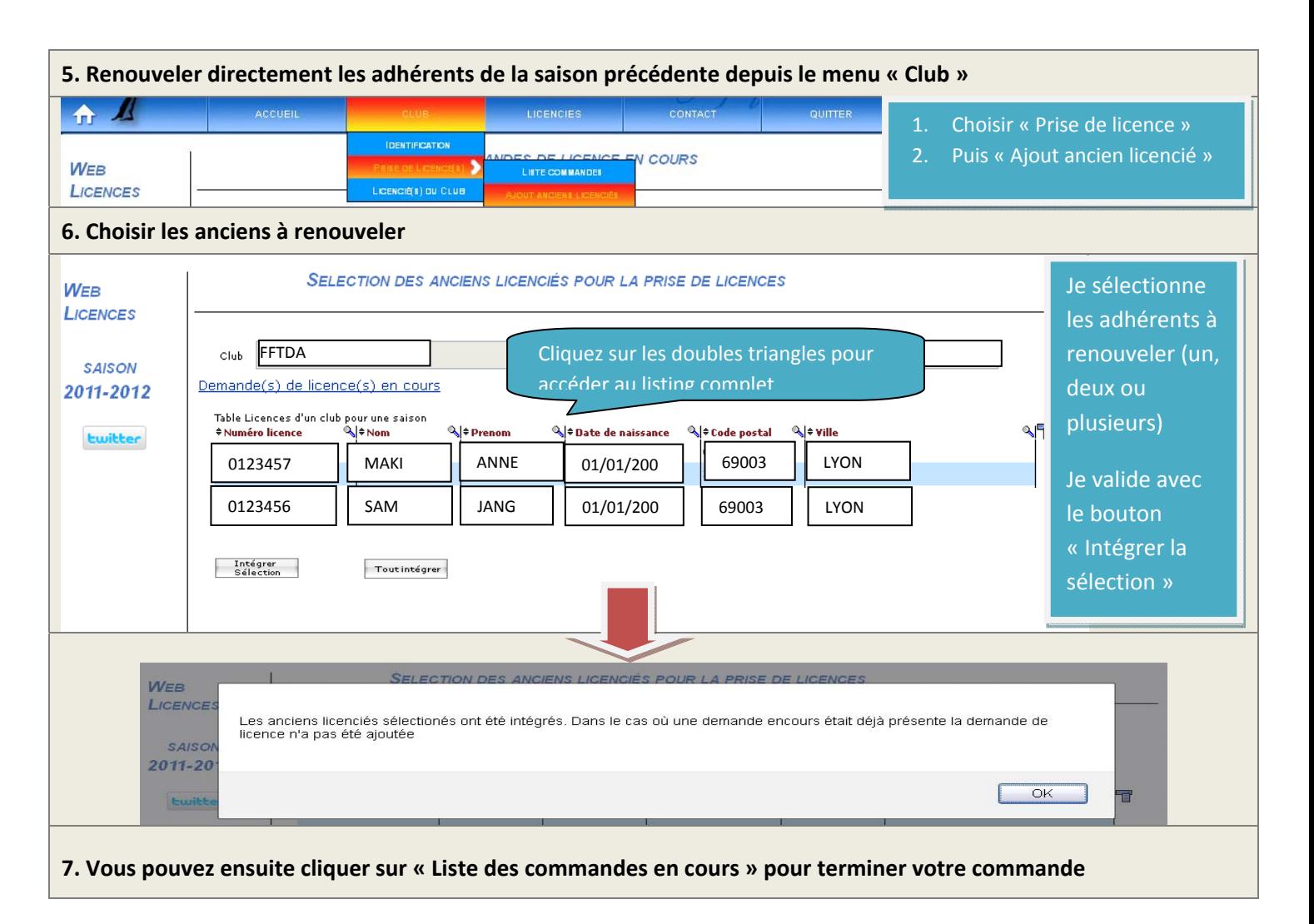

#### *Petites Astuces*

- De préférence, utiliser Internet Explorer
- Si cela dysfonctionne, vider le cache de votre navigateur (options internet supprimer l'historique et cookies)

#### *Espace licencié :*

- Acceptation de l'assurance licencié : vous devez cliquez sur le lien « conditions d'assurance »,, une nouvelle fenêtre s'ouvre, il faut la faire défiler jusqu'au bouton de validation.
- Ensuite il faut cliquer sur « j'accepte les conditions » puis envoyer la demande.